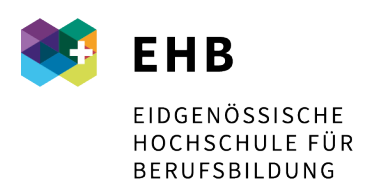

Schweizer Exzellenz in Berufsbildung

## **Zugriff auf Pressreader**

Der Zugang zu Pressreader über ein Gerät der EHB erfolgt automatisch. Ebenso bei der Benutzung eines privaten Geräts in der IP-Range der EHB. Dazu wählen Sie bitte den vermerkten Zugang auf unserer Website unter «Recherche» [\(https://www.pressreader.com/de/catalog\)](https://www.pressreader.com/de/catalog)

Weitere Ressourcen (nicht in swisscovery)

## **Häufig genutzte**

- edudoc.ch Schweizerischer Dokumentenserver Bildung
- Fachportal Pädagogik
- Google Scholar
- Keystone SDA (die visuellen Inhalte sind für die nicht kommerzielle Nutzung im Schulkontext vorgesehen)
- pressreader ein Online-Angebot digitaler Zeitungen und Zeitschriften mit Inhalten von ca. 7.000 Titeln in 60 Sprachen
- Suchmaschine swisscows.ch
- swissdox Schweizer Zeitungen

Pressreader steht Studierenden wie auch Mitarbeitenden der EHB gleichermassen zur Verfügung. Wenn Sie allerdings ein privates Gerät verwenden oder sich ausserhalb der EHB IP-Range befinden, müssen Sie sich mit Ihrer EHB-Mailadresse registrieren. Dazu folgen Sie bitte den untenstehenden Anweisungen.

1. Auf der Startseite des auf unserer Website vermerkten Links erscheint oben rechts ein Anmelde-Button. Diesen können Sie anwählen.

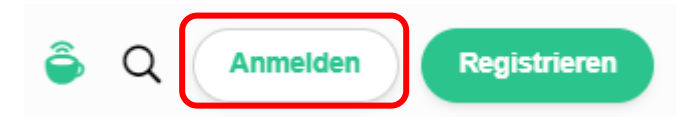

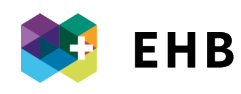

len.

2. Klicken Sie auf «Bibliothek oder Gruppe».

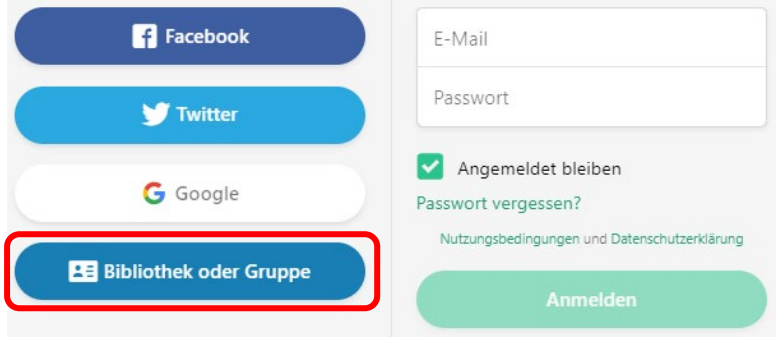

3. Nun im erschienen Suchfeld nach «Sfuvet» suchen und unsere Institution auswäh-

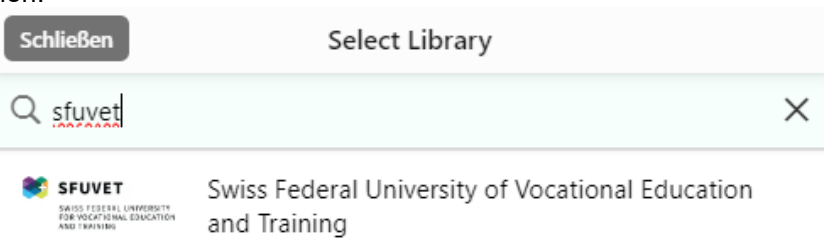

4. Eine neue Maske erscheint. Hier können Sie sich mit Ihrer EHB-Mailadresse registrieren und die Registration via E-Mail bestätigen.

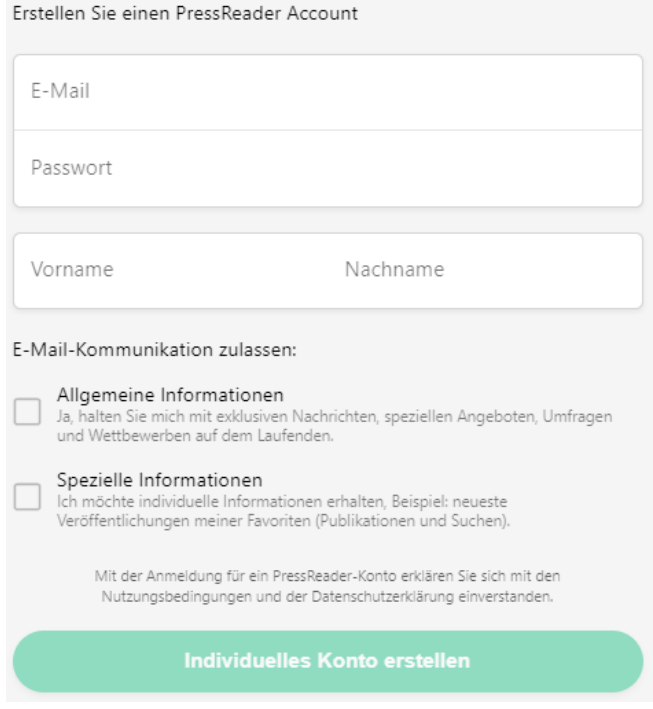

5. Nun sind Sie registriert und können Pressreader jederzeit benutzen. Leider muss die Registration alle 30 Tage wiederholt werden. Das ist eine Vorsichtsmassnahme von Pressreader, damit die Zugänge nicht missbraucht werden.